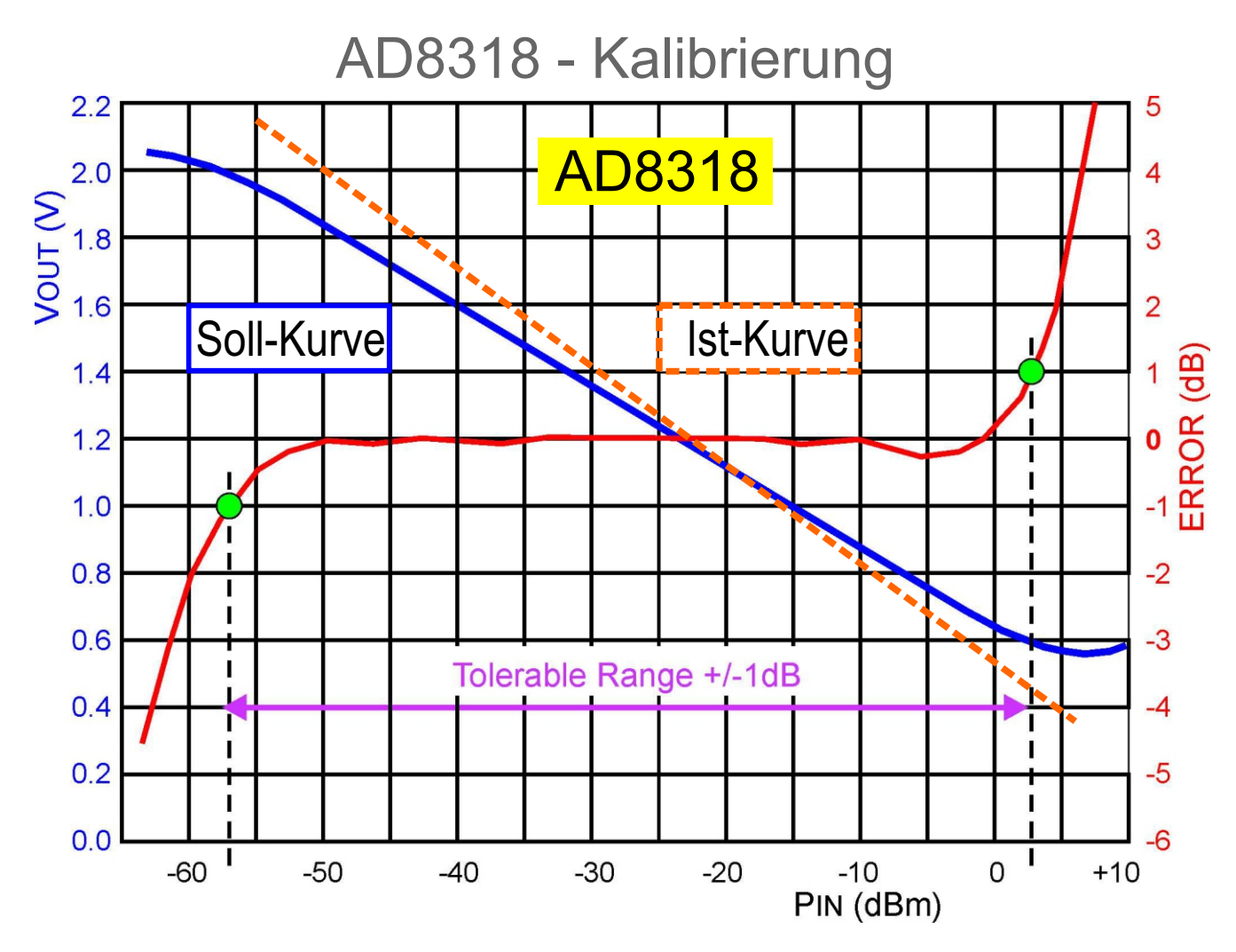

Im Datenblatt des AD8318 sind die 6 Eichkurven nur graphisch abgebildet. Für die Verwendung der Kurven in Software müssen diese als mathematischer Ausdruck vorliegen. Da die Sollkurve im tolerablen Bereich nahezu linear ist kann hierzu die Geradengleichung  $y = m^*x + c$  benutzt werden. Der Ad8313 gibt die Spannung Vout (y) aus. Gesucht ist jedoch PIN (x).

Deshalb muss die Gleichung umgestellt werden: **(Syntax im Arduino Sketch siehe S.2)**

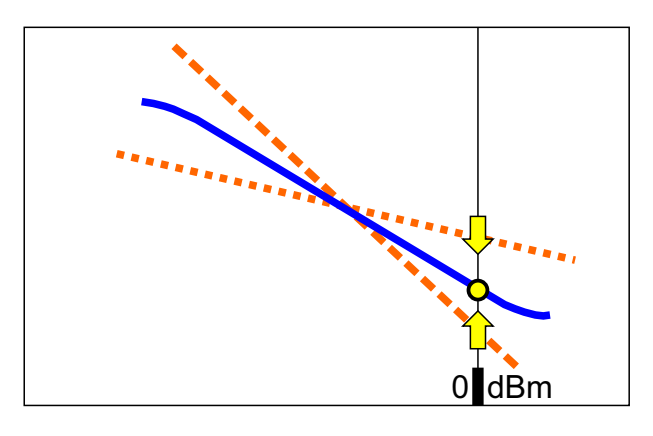

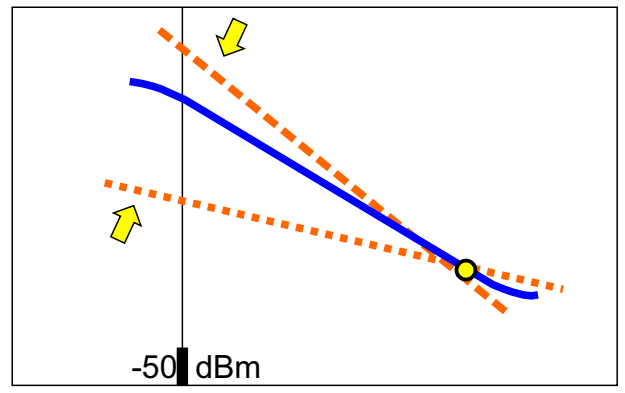

$$
x = (y-c)/m
$$

Für die Eichung ist ein präziser Generator erforderlich.

Schritt 1 :

Generator auf 0 dBm einstellen. Die Konstante c in der Gleichung verschiebt die Ist-Kurve parallel nach oben oder unten. Wert von c erhöhen bzw. veringern bis das Display 0 dBm anzeigt.

## Schritt 2 :

Generatorpegel auf den tiefsten Wert im linearen Bereich der Eichkurve einstellen, z.B. auf -50 dBm.

Die Konstante m in der Gleichung dreht die Ist-Kurve rechts bzw links um den 0 dBm-Punkt.

Wert von m erhöhen bzw. veringern bis das Display -50 dBm anzeigt.

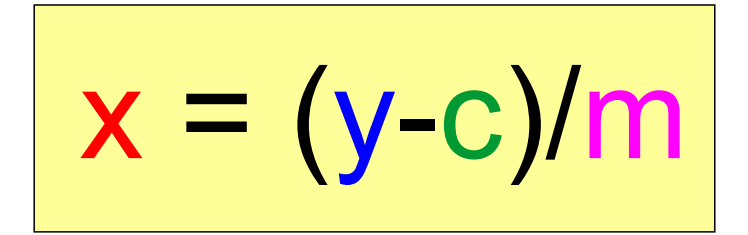

```
void calculate_power_CH_1() // used straight line equation:
                                 // y = mmm*x + ccc -> x = (y - ccc)/mmm{ 
 level CH 1 = - (voltage CH 1 - ccc) / mmm +att CH1;
 level_CH_1 = floor(level_CH_1 + 0.5); // round and convert to integer
power_W_1 = pow(10,level_CH_1/10); \qquad \qquad \qquad // convert dBm to mW
}
void AD8318_use_curve_2ghz2() 
\frac{1}{2} mmm = 0.025
  ccc = 0.45;error limit LOW = -60;
  error_limit_HIGH = -4;
}
                                       PS: Das Minus-Zeichen vor - (voltage_CH_1
                                            habe ich verwendet da beim AD8313 die
                                            Steigungen der Kurven negativ sind.
                                            Dadurch konnten die 6 mmm-Werte positiv
                                            eingetragen werden.
```